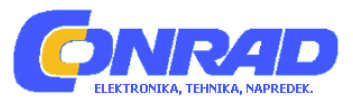

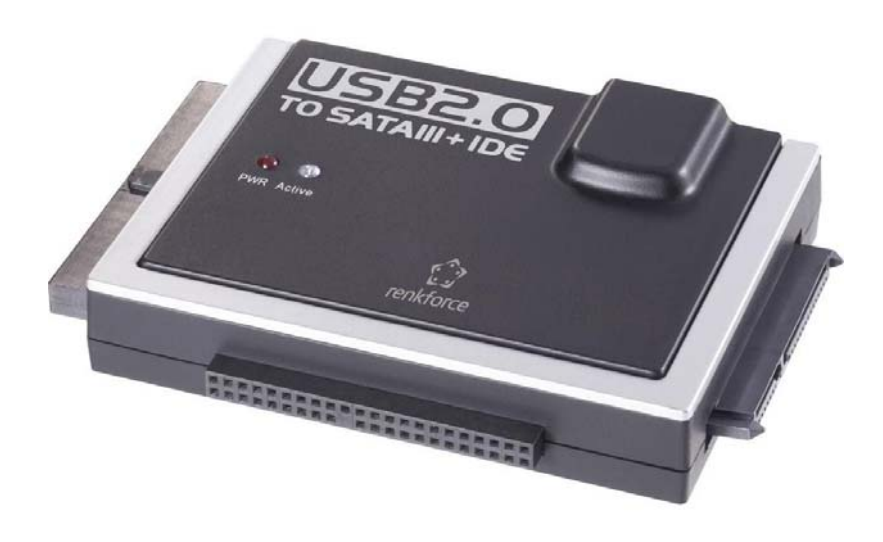

# NAVODILA ZA UPORABO

# **Pretvornik iz USB 2.0 na IDE + SATA Renkforce**

Kataloška št.: **12 77 995**

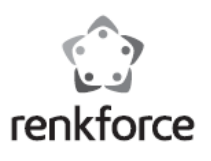

#### **Kazalo**

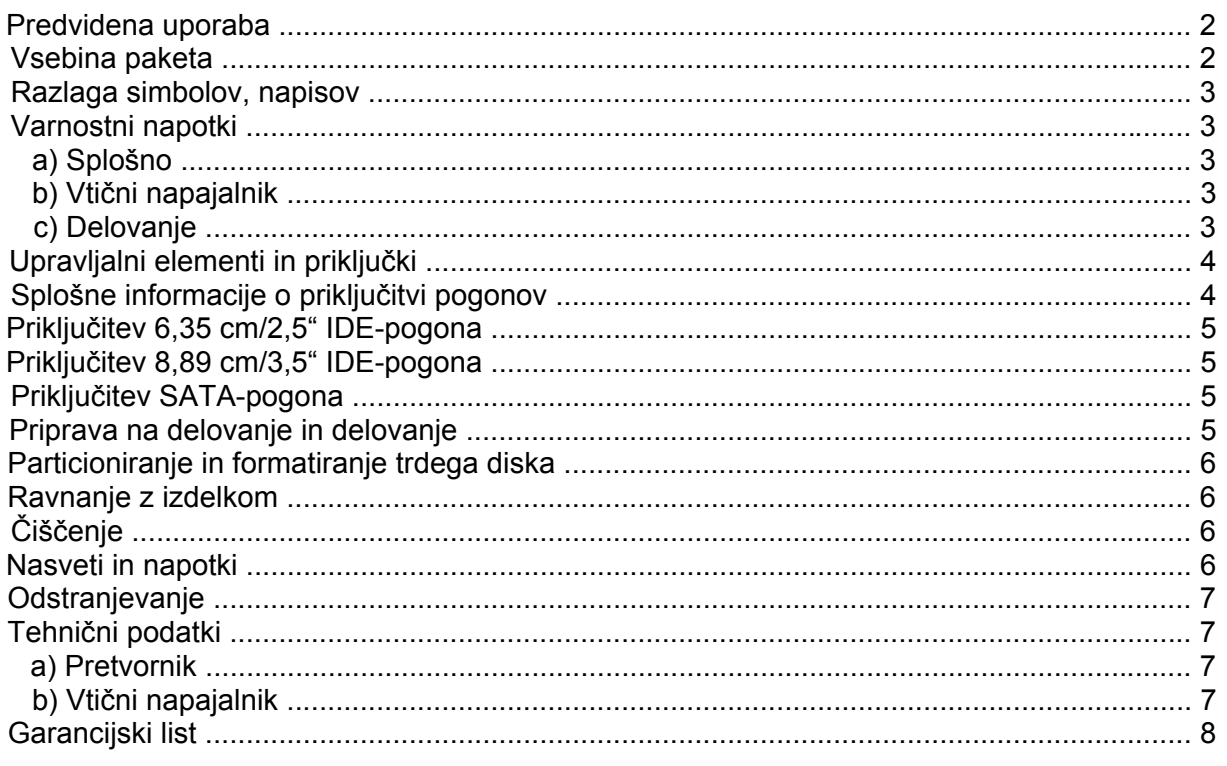

#### **Predvidena uporaba**

Izdelek je namenjen delovanju trdega diska/SSD-diska ali optičnega pogona (IDE ali SATA) na USB-vmesniku.

Priložen zunanji napajalnik služi napajanju pretvornika in priključenega trdega diska/SSDdiska oz. optičnega pogona.

Obvezno je treba upoštevati varnostne napotke v teh navodilih za uporabo. Pozorno preberite ta navodila za uporabo in jih dobro shranite, če jih boste morda hoteli kasneje ponovno prebrati.

Drugačna uporaba od zgoraj opisane lahko privede do poškodb tega izdelka, poleg tega pa so s tem povezane tudi nevarnosti kot so npr. kratek stik, požar, električni udar itd. Celotnega izdelka ne smete spreminjati oz. predelovati!

Ta izdelek izpolnjuje zakonske, državne in evropske zahteve. Vsa imena podjetij in poimenovanja izdelkov v teh navodilih za uporabo so blagovne znamke svojih lastnikov. Vse pravice pridržane.

# **Vsebina paketa**

- Pretvornik
- Vtični napajalnik
- Kabel USB 2.0
- Električni kabel za trde diske/pogone IDE
- Navodila za uporabo

#### **Razlaga simbolov, napisov**

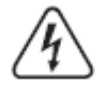

Simbol s strelo v trikotniku se uporablja, če je lahko ogroženo vaše zdravje, npr. zaradi električnega udara.

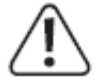

Simbol s klicajem opozarja na posebne nevarnosti pri uporabi, delovanju ali upravljanju naprave.

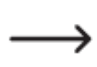

Simbol s puščico opozarja na posebne nasvete in napotke glede upravljanja izdelka.

#### **Varnostni napotki**

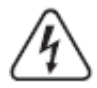

**Pri škodi, nastali zaradi neupoštevanja teh navodil za uporabo, izgubite pravico do uveljavljanja garancije! Prav tako ne prevzemamo odgovornosti za posledično škodo!** 

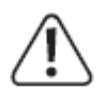

**Ne jamčimo za materialno škodo ali telesne poškodbe oseb, ki nastane/jo zaradi neustrezne uporabe naprave ali zaradi neupoštevanja varnostnih napotkov! V takšnih primerih izgubite pravico do uveljavljanja garancije!**

#### **a) Splošno**

- Iz varnostnih razlogov in iz razlogov skladnosti (CE) predelava in/ali spreminjanje izdelka ..na lastno pest nista dovoljena. Izdelka ne razstavljajte.
- Vzdrževalna dela ali popravila sme izvajati samo strokovnjak.
- •.Pazite, da embalaže ne boste pustili nenadzorovano ležati, saj je vašim otrokom lahko nevarna igrača.

# **b) Vtični napajalnik**

- •.Vtični napajalnik je izdelan v skladu z zaščitnim razredom II. Kot vir napajanja za vtični ..napajalnik lahko uporabite samo običajno električno vtičnico.
- Električna vtičnica, na katero priključite vtični napajalnik, mora biti enostavno dostopna.
- Vtičnega napajalnika nikoli ne vlecite iz električne vtičnice za kabel. Primite ga za ohišje od strani, nato pa ga izvlecite iz električne vtičnice.
- •.Če ima vtični napajalnik vidne znake poškodb, se ga ne dotikajte, saj obstaja nevarnost življenjsko nevarnega električnega udara!

Najprej prekinite napajanje ustrezne električne vtičnice, na katero je priključen vtični ..napajalnik (izključite ustrezno avtomatsko varovalko oz. odvijte varovalko, nato izključite ..ustrezno FID-stikalo, tako da je električna vtičnica ločena od omrežne napetosti na vseh polih).

Sele nato vtični napajalnik izvlecite iz električne vtičnice. Poškodovan vtični napajalnik odstranite okolju prijazno in ga več ne uporabljajte. Nadomestite ga z vtičnim napajalnikom istega tipa.

#### **c) Delovanje**

- •.Izdelek ni igrača. Naprave z napajanjem prek električnega omrežja ne sodijo v otroške roke. Iz tega razloga bodite v navzočnosti otrok še posebej previdni. Izdelek uporabljajte tako, da ga otroci ne morejo doseči.
- Izdelek je primeren samo za uporabo v suhih, zaprtih prostorih. Celoten izdelek ne sme priti ..v stik z vlago ali mokroto, prav tako se ga nikoli ne dotikajte z mokrimi rokami! ..Pri vtičnem napajalniku obstaja nevarnost življenjsko nevarnega električnega udara!
- Na mestu postavitve ali pri prevozu izdelka preprečite naslednje neugodne pogoje okolice:
- ..- mokrota ali previsoka vlažnost zraka,
- ..- mraz ali vročina, neposredna sončna svetloba,
- ..- prah ali vnetljivi plini, hlapi ali topila,
- ..- močne vibracije, trki, udarci,
- ..- močna magnetna polja, npr. v bližini strojev ali zvočnikov.
- Kot mesto postavitve za pretvornik in priključen trdi disk/SSD-disk oz. optični pogon izberite stabilno, ravno, vodoravno in dovolj veliko površino.
- Ko trdi disk deluje oz. se magnetne plošče po izklopu še vrtijo, ga nikoli ne premikajte. S tem lahko pride do izgube podatkov! Poleg tega se lahko trdi disk poškoduje, če se bralna/zapisovalna glava dotakne magnetne plošče.
- •.Izdelka nikoli ne začnite uporabljati takoj, ko ste ga prinesli iz hladnega v topel prostor. Kondenzna voda, ki pri tem nastane, lahko uniči izdelek. Poleg tega pri vtičnem napajalniku obstaja nevarnost življenjsko nevarnega električnega udara!

Počakajte, da bo temperatura izdelka enaka sobni temperaturi, šele nato ga lahko priključite ..na napajanje in začnete uporabljati. To lahko traja več ur.

- Pri postavljanju izdelka bodite pozorni na to, da kablov ne boste prepognili ali zmečkali.
- Z izdelkom ravnajte pazljivo, saj se lahko poškoduje ob sunkih, udarcih ali že ob padcu z majhne višine.

# **Upravljalni elementi in priključki**

- 1 Priključek USB 2.0
- 2 Nizkonapetostni okrogli priključek za priključitev priloženega vtičnega napajalnika
- 3 Izhodni priključek za napajanje IDE-pogonov
- 4 Priključek za IDE-pogone
- 5 LED ..PWR"
- 6 LED ..Active"
- 7 Priključek za 6,35 cm/2,5" trde diske IDE
- 8 Priključek za SATA-pogone

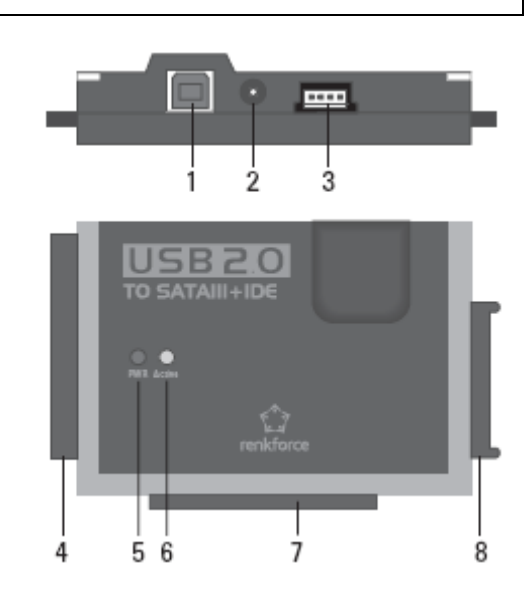

# **Splošne informacije o priključitvi pogonov**

- Pred priključitvijo oz. odstranjevanjem pogona (trdi disk/SSD-disk ali optični pogon) je treba izključiti napajanje. Pri tem klecno stikalo na priključnem kablu vtičnega napajalnika prestavite v položaj "OFF" (izklop).
- Imate možnost hkratne uporabe SATA-pogona in IDE-pogona. ..Možni sta naslednji dve kombinaciji:
	- a) SATA-pogon  $+ 6.35$  cm/2,5" IDE-pogon
	- b) SATA-pogon  $+ 8.89$  cm/3,5" IDE-pogon
		- Glede na električno porabo priključene kombinacije bo mora potrebna uporaba močnejšega napajalnika od priloženega.

...............To je lahko potrebno predvsem v kombinaciji s starejšimi pogoni ali pa če priključite optični pogon (npr. trdi disk IDE in Blu-ray zapisovalnik SATA).

Tukaj je potreben napajalnik s stabilizirano izhodno napetostio +12 V/DC in izhodnim tokom najmanj 2,5 A. Notranji kontakt okroglega vtiča (zunanji premer 5,5 mm, notranji premer 2,1 mm) morate povezati s plusom/+, zunanji kontakt okroglega vtiča pa z minusom/-.

# **Priključitev 6,35 cm/2,5" IDE-pogona**

- Pogon mora biti nastavljen na "Master". V nasprotnem primeru naprava pogona ne zazna ..pravilno. Za pravilno nastavitev upoštevajte navodila za uporabo pogona, ki ga nameravate ..uporabiti, napise na pogonu ali informacije na spletni strani posameznega proizvajalca.
- Klecno stikalo na kablu priloženega vtičnega napajalnika prestavite v položaj "OFF" (izklop).
- Pogon povežite z ustreznim IDE-priključkom (9). Pri priključitvi 44-polnega ploščatega vtiča ..bodite pozorni na pravilno usmeritev. Elektronika trdega diska/SSD-diska je obrnjena navzdol, LED-lučke na ohišju pretvornika pa navzgor.

# **Priključitev 8,89 cm/3,5" IDE-pogona**

- Pogon mora biti nastavljen na "Master". V nasprotnem primeru naprava pogona ne zazna ..pravilno. Za pravilno nastavitev upoštevajte navodila za uporabo pogona, ki ga nameravate ..uporabiti, napise na pogonu ali informacije na spletni strani posameznega proizvajalca.
- Klecno stikalo na kablu priloženega vtičnega napajalnika prestavite v položaj "OFF" (izklop).
- Pogon povežite z ustreznim IDE-priključkom (4). Pri priključitvi 40-polnega ploščatega vtiča ..bodite pozorni na pravilno usmeritev. Elektronika trdega diska je obrnjena navzdol, LED lučke na ohišju adapterja pa navzgor.
- •.Napajalni priključek pogona prek priloženega električnega kabla povežite z izhodnim ..priključkom (3). Samo prek podatkovnega IDE-kabla napajanje pogona ni možno!

# **Priključitev SATA-pogona**

- Klecno stikalo na kablu priloženega vtičnega napajalnika prestavite v položaj "OFF" (izklop).
- Pogon povežite z ustreznim SATA-priključkom (1).

# **Priprava na delovanje in delovanje**

- •.USB-priključek (1) prek priloženega kabla USB 2.0 povežite z USB-vrati svojega ..računalnika.
- Če tega še niste storili, potem na nizkonapetostni okrogli priključek (2) priključite ustrezen ..okrogli vtič vtičnega napajalnika. Nato vtični napajalnik priključite na ustrezno električno vtičnico.
- Vključite svoj računalnik in počakajte, da se operacijski sistem popolnoma zažene.
- Klecno stikalo na električnem kablu vtičnega napajalnika prestavite v položaj "ON" (vklop). LED "PWR" (5) začne svetiti.

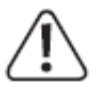

# **Pozor!**

Ko trdi disk deluje oz. se magnetne plošče po izklopu še vrtijo, ga nikoli ne premikajte. S tem lahko pride do izgube podatkov! Poleg tega se lahko trdi disk poškoduje, če se bralna/zapisovalna glava dotakne magnetne plošče.

• Pri prvi uporabi pretvornika operacijski sistem (npr. Windows) zazna novo strojno opremo in namesti potreben gonilnik. Gonilnik je že vključen v operacijskem sistemu, zato podatkovni nosilec z gonilnikom ni priložen.

• Če je trdi disk/SSD-disk že particioniran in se na njem nahajajo podatki, potem se mora po ..nekaj sekundah pojaviti v Upravitelju datotek operacijskega sistema Windows. Nov trdi disk/SSD-disk je najprej treba particionirati in formatirati (glejte naslednje poglavje).

#### **Particioniranje in formatiranje trdega diska**

Nov/prazen trdi disk/SSD-disk je najprej treba particionirati in nato formatirati. Šele nato lahko nanj shranjujete podatke.

Od operacijskega sistema Windows XP naprej lahko particioniranje zelo enostavno izvedete prek Moj računalnik. Tam izberite ustrezen trdi disk/SSD-disk in ustvarite novo particijo. Nato jo je treba formatirati.

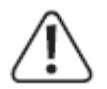

Obvezno poskrbite za to, da boste formatirali nov trdi disk/SSD-disk in ne že obstoječega trdega diska/SSD-diska oz. particije. V nasprotnem primeru boste izgubili podatke!

S formatiranjem trdega diska/SSD-diska (oz. brisanjem particije in nato ponovnim ustvarjanjem particije ter nato formatiranjem) izbrišete vse podatke, ki se nahajajo na trdem disku/SSD-disku! Po potrebi pred tem varnostno kopirajte podatke!

#### **Ravnanje z izdelkom**

•.Trdega diska med delovanjem nikoli ne premikajte. Ob trdi disk ne udarjajte, ga ne ..prevračajte in ga nikoli ne postavljajte na drugo mesto. Trdi disk ležeče položite na mizo. Nikoli ga ne postavljajte pokončno.

..Tudi po izklopu počakajte najmanj 20 sekund, šele nato lahko trdi disk premaknete. V nasprotnem primeru se lahko poškoduje! Po izklopu trdi disk bralno/zapisovalno glavo samodejno premakne v položaj za mirovanje in izključi pogonski motor, magnetne plošče, ki se vrtijo v notranjosti trdega diska, pa se zaustavijo.

- Trdi disk, SSD-disk ali optični pogon prenašajte v ustrezni oblazinjeni, nosilni torbi.
- Pri postavljanju izdelka bodite pozorni na to, da kablov ne boste prepognili ali zmečkali.

# **Čiščenje**

Pred čiščenjem izdelka ga izključite in izvlecite vtični napajalnik iz električne vtičnice. Po izklopu počakajte najmanj 20 sekund, šele nato lahko trdi disk premaknete (glejte poglavje "Ravnanie z izdelkom").

Za čiščenje izdelka zadostuje čista, suha in mehka krpa. Ne uporabljajte agresivnih čistilnih sredstev, saj lahko ta obarvajo ohišje naprave! Prah lahko zelo enostavno odstranite z uporabo čistega, mehkega čopiča in sesalnika za prah.

#### **Nasveti in napotki**

•.USB-naprave omogočajo priključitev in ločevanje med samim delovanjem (oz. vklop in izklop).

..Vendar morate pri tem upoštevati, da lahko v primeru, da pri prenosu podatkov izvlečete priključni kabel (oz. izključite napajanje), pride do poškodb datotek ali do zrušenja operacijskega sistema Windows.

Pri operacijskem sistemu Windows se pri priključitvi zunanjih trdih diskov na USB-vrata v ..opravilni vrstici ponavadi pojavi simbol puščice, prek katerega lahko ukažete, da Windows ..napravo ''odstrani'', torej da prekine prenos podatkov. Tako lahko priključni kabel izvlečete brez nevarnosti.

- Naprave USB 2.0 so združljive navzdol. To pomeni, da lahko izdelek priključite tudi na ..običajna ''počasna'' vrata USB 1.1. Priključitev na vrata USB 3.0 je prav tako možna. Vendar pa s tem ne dosežete višje hitrosti.
- Ko je trdi disk vključen, ga ne premikajte. Tudi po izklopu počakajte najmanj 20 sekund, šele nato lahko trdi disk premaknete (glejte poglavje "Ravnanje z izdelkom").
- Za izračun MB ali GB pri kapaciteti trdega diska sta na voljo 2 različni možnosti.

..Za ''stare računalniške strokovnjake'' 1 kB (kilobajt) ustreza natanko 1.024 bajtom (binarno  $= 2^{0.10}$ . 1 megabajt (MB) je potem 1024 \* 1024 = 1.048.576 bajtov (binarno = 2^20) itd. Za ..običajne uporabnike pa je 1 kB (kilobajt) samo 1.000 bajtov, tako kot ima npr. 1 kilometer natanko 1.000 metrov. 1 MB (megabajt) je torej "samo" 1 milijon bajtov, torej 1.000.000 ..bajtov. Proizvajalci trdih diskov prav tako računajo na način 1.000 bajtov = 1 kB (kilobajt). Iz tega razloga prihaja pri navedbi kapacitete trdega diska proizvajalca in prikazano

kapaciteto trdega diska v operacijskem sistemu do odstopanj, saj se uporabljajo različne ..metode izračuna.

- Prosimo, upoštevajte, da je delovanje velikega trdega diska brez težav možno samo v kombinaciji z aktualnim operacijskim sistemom (npr. Windows 7 ali novejši).
- Priporočamo, da v lastnem interesu redno varnostno kopirate podatke. Zelo pomembne podatke je vsekakor treba večkrat shraniti na različne podatkovne nosilce in jih tudi shranjevati na različnih mestih.
- LED-lučka "Active" (6) utripa pri dostopu do IDE- oz. SATA-pogona.

# **Odstranjevanje**

Električnih in elektronskih izdelkov ni dovoljeno metati med gospodinjske odpadke.

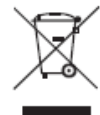

Izdelek ob koncu njegove življenjske dobe odstranite v skladu z veljavnimi zakonskimi določili.

# **Tehnični podatki**

# **a) Pretvornik**

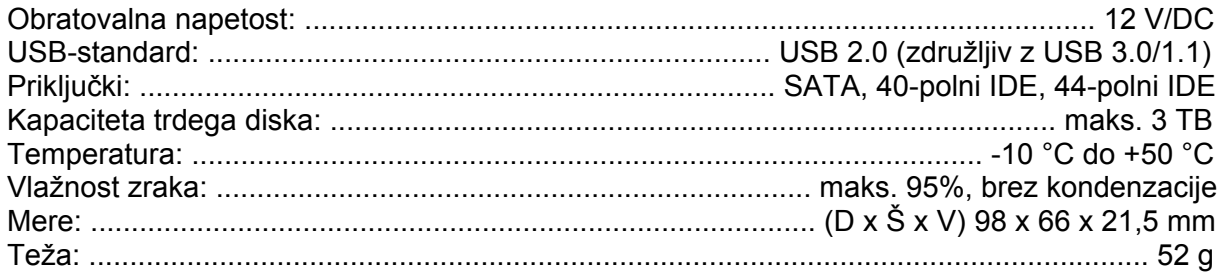

# **b) Vtični napajalnik**

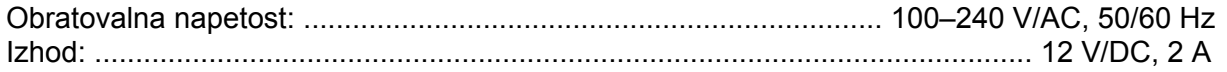

Ta navodila za uporabo so publikacija podjetja Conrad Electronic d.o.o. k.d., Ljubljanska cesta 66, 1290 Grosuplje.

Pridržujemo si vse pravice vključno s prevodom. Za kakršnokoli reproduciranje, npr. fotokopiranje, snemanje na mikrofilm ali zajemanje z elektronskimi sistemi za obdelavo podatkov, je potrebno pisno dovoljenje izdajatelja. Ponatiskovanje, tudi delno, je prepovedno.

Ta navodila za uporabo so v skladu s tehničnim stanjem izdelka v času tiskanja navodil. Pridržujemo si pravico do sprememb tehnike in opreme.

**© 2015 by Conrad Electronic d.o.o. k.d.** 

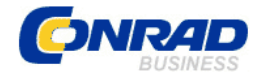

 Conrad Electronic d.o.o. k.d. Ljubljanska c. 66, 1290 Grosuplje Fax: 01/78 11 250, Tel: 01/78 11

[www.conrad.si](http://www.conrad.si/), info@conrad.si

248

#### **GARANCIJSKI LIST**

Izdelek: **Pretvornik iz USB 2.0 na IDE + SATA Renkforce**  Kat. št.: **12 77 995** 

**Garancijska izjava:** 

Proizvajalec jamči za kakovost oziroma brezhibno delovanje v garancijskem roku, ki začne teči z izročitvijo blaga potrošniku. **Garancija velja na območju Republike Slovenije. Garancija za izdelek je 1 leto**.

Izdelek, ki bo poslan v reklamacijo, vam bomo najkasneje v skupnem roku 45 dni vrnili popravljenega ali ga zamenjali z enakim novim in brezhibnim izdelkom. Okvare zaradi neupoštevanja priloženih navodil, nepravilne uporabe, malomarnega ravnanja z izdelkom in mehanske poškodbe so izvzete iz garancijskih pogojev. **Garancija ne izključuje pravic potrošnika, ki izhajajo iz odgovornosti prodajalca za napake na blagu**.

Vzdrževanje, nadomestne dele in priklopne aparate proizvajalec zagotavlja še 3 leta po preteku garancije.

Servisiranje izvaja proizvajalec sam na sedežu firme CONRAD ELECTRONIC SE, Klaus-Conrad-Strasse 1, Nemčija.

Pokvarien izdelek pošliete na naslov: Conrad Electronic d.o.o. k.d., Ljubljanska cesta 66, 1290 Grosuplje, skupaj z izpolnjenim garancijskim listom.

#### Prodajalec: \_\_

 $\_$ 

**Datum izročitve blaga in žig prodajalca:** 

**Garancija velja od dneva izročitve izdelka, kar kupec dokaže s priloženim, pravilno izpolnjenim garancijskim listom.**